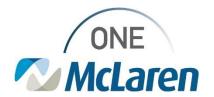

## **Cerner Flash**

Ambulatory: New Surgical Post-Op Follow Up Note Template August 18, 2021

## Surgical Post-Op Follow Up Note Template Overview

**Enhancement:** There is a new Surgical Post-Op Follow Up Note template available within the Create Note section of the Outpatient Workflow page. This note template is available for surgeon's and will pull in the appropriate documentation specific to patient follow up visits that occur post procedure (i.e. Colonoscopy, etc.).

Provider Positions Impacted: Physician - Surgeon

## Provider Workflow for Choosing the Surgical Post-Op Note Template

The Post-Op Follow Up note template can be accessed from link within the Create Note section on the Outpatient Workflow page.

- 1) From the **Outpatient Workflow** page:
  - a. Scroll down to the **Create Note** section on the Navigation Pane.
  - b. Choose the Surgical Post-Op Follow Up Note.

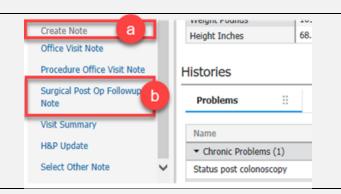

2) The note template will display and the following documentation that was entered on the Workflow page will automatically pull into the note.

Subjective
Post Op Day:
Medications
Status Post
Physical Exam
Vitals & Measurements
Lab Results

Imaging Results (Last 24 Hours)

Assessment/Plan

Problem List/Past Medical History
Procedure/Surgical History
Allergies
Social History
Family History

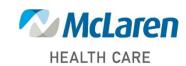